# 电子表格作echarts图形报错(当前页面的脚本发生脚本错误)或 者空白

#### (本文档仅供参考)

### 现象一说明

在电子表格中作echarts图形,点击插入图形或者是在图形右键设置会报如下图所示"当前页面的脚本发生脚本错误 缺少标识符、字符串或数 字 JSLoader"

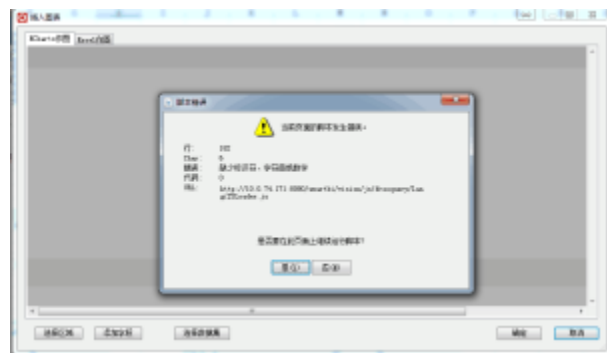

## 解决方案

此问题是因为设置了IE浏览器的兼容性视图导致的。电子表格中作echarts图形弹出窗口调用的是IE浏览器,目前不支持IE的兼容模式,遇到此问 题须将IE兼容性视图设置去掉(**注意:设置完成之后,需要重启Excel**)。在IE菜单栏中 工**具 - 兼容性视图设置** 

#### 入口:

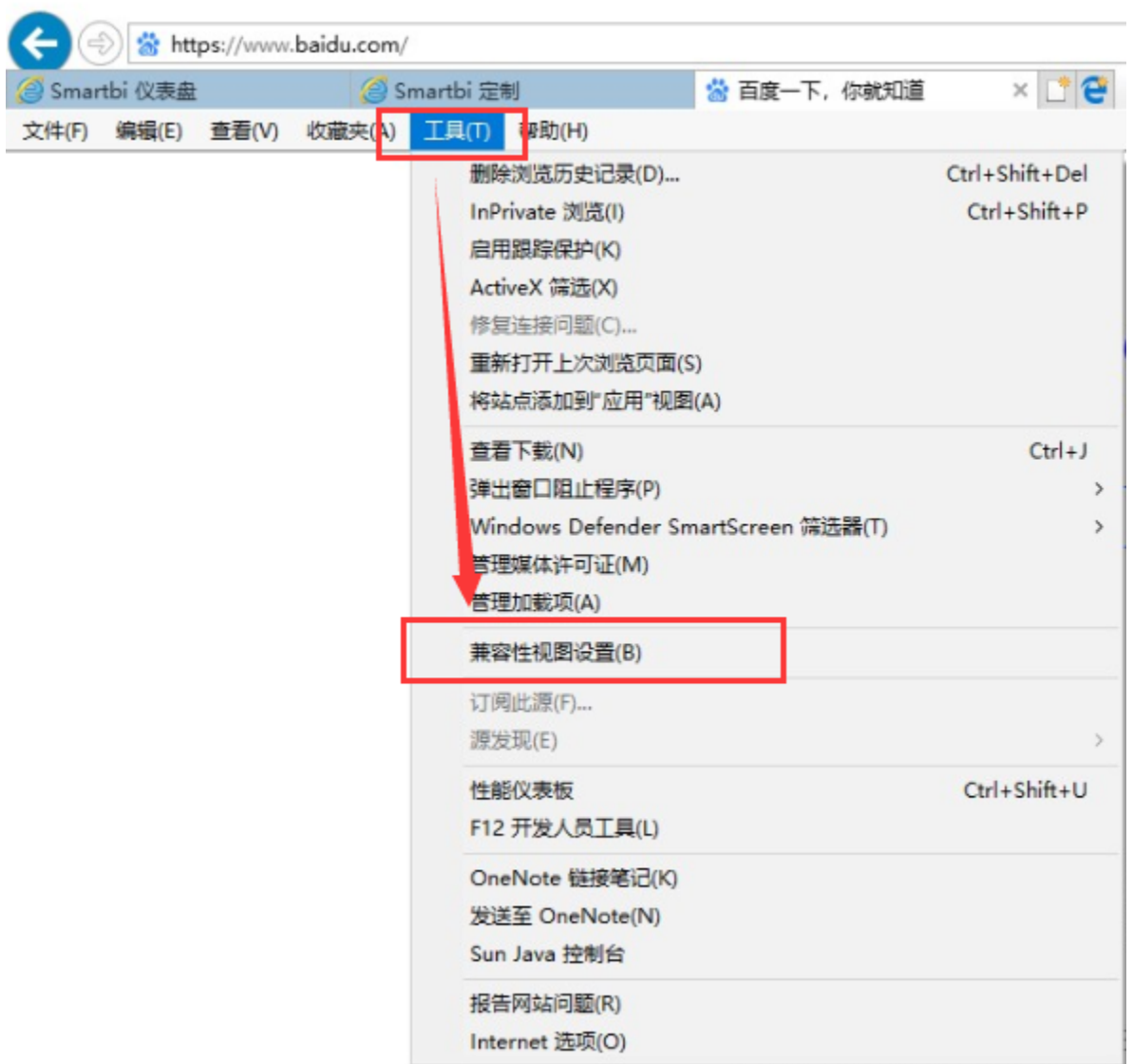

设置后效果如下(兼容性视图需要保持为空):

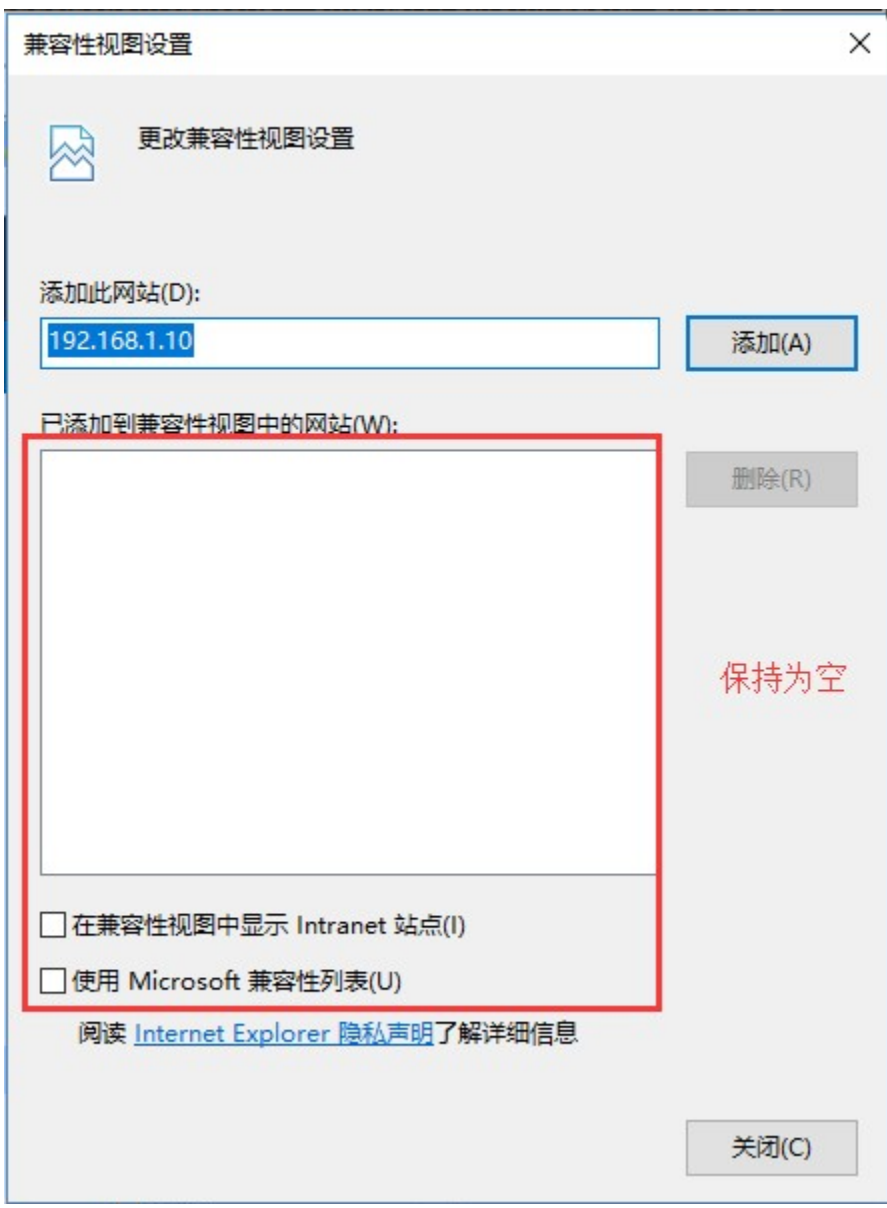

同时IE的RTM版本是ie的早期版本( 如下截图 ),问题比较多,产品并不支持,如果是RTM版本的IE请参考wiki文档解决: Smartbi在较低版本的 [IE11上不能正常使用](https://wiki.smartbi.com.cn/pages/viewpage.action?pageId=76679579)

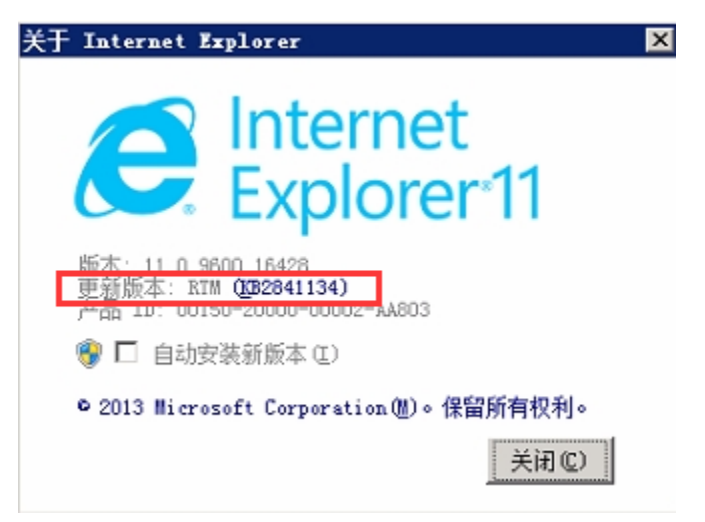

#### 现象二说明

在电子表格中作echarts图形,点击插入图形或者是在图形右键设置会出现如下图现象,是一个空白页

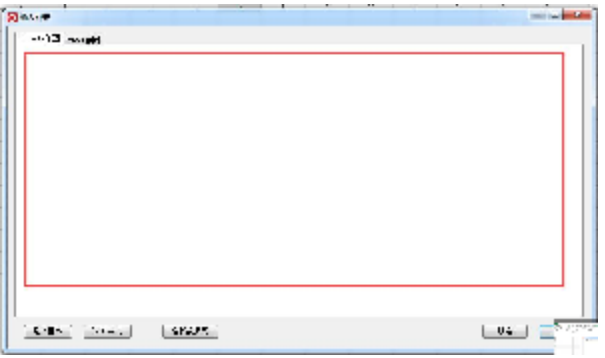

 此问题原因是smartbi在做echarts图形时弹出窗口调用的是IE浏览器的默认设置,在对浏览器做了一些个性化设置之后可能导致弹出窗口有问 题,重置一下浏览器设置即可。

如何重置浏览器设置参考[:https://jingyan.baidu.com/article/466506583f855af549e5f8ce.html](https://jingyan.baidu.com/article/466506583f855af549e5f8ce.html)

### 现象三说明

echarts作图弹出如下提示,若按照以上步骤依然不能解决问题,那么需要检查插件版是否与服务器版本保持一致,若不一致,需要更新插件版本与服 务器版本保持一致。

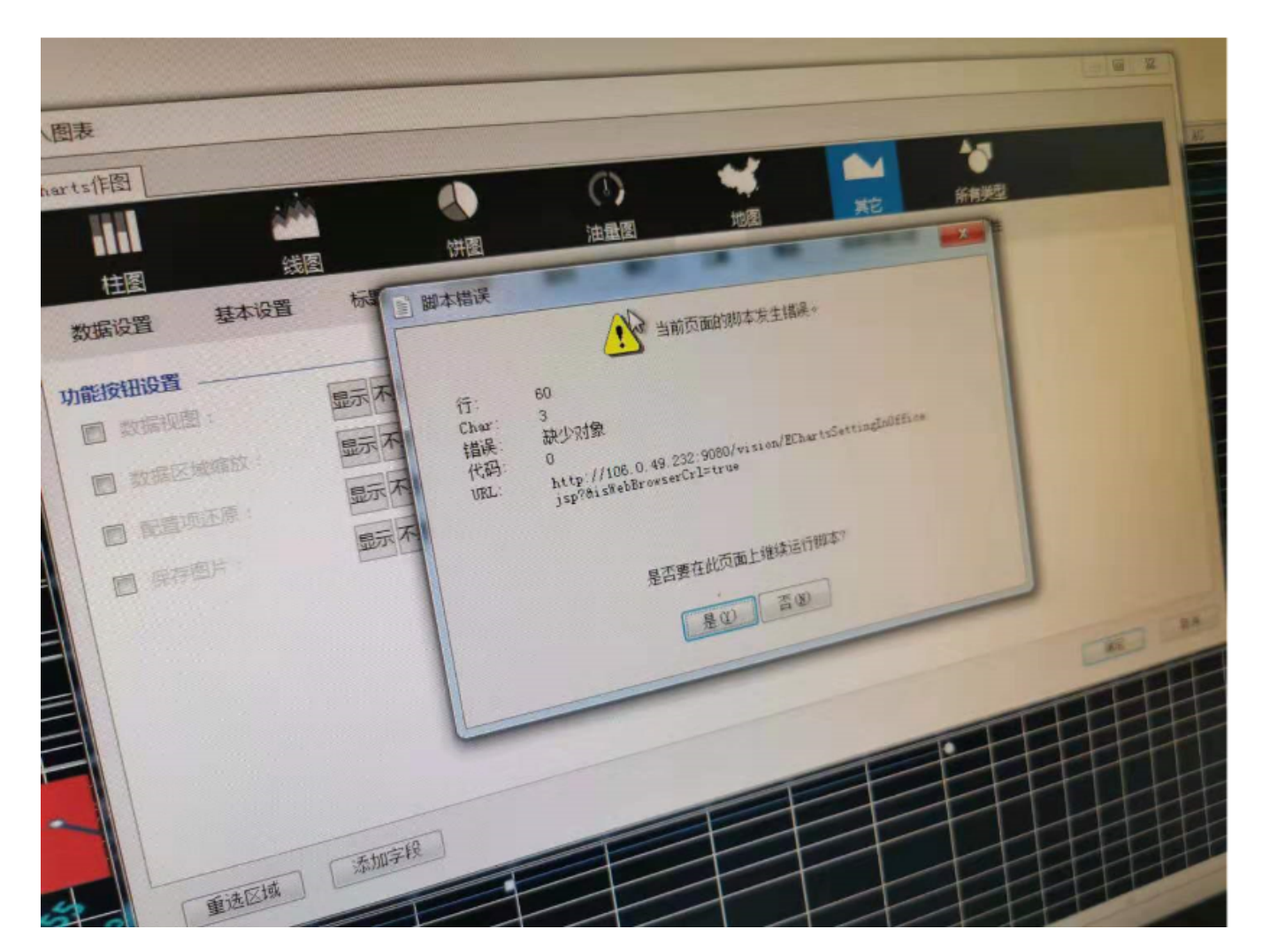